**1** Déterminez l'abonnement Exact Online qui convient le mieux à votre client

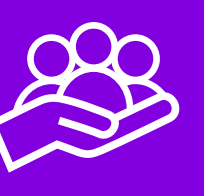

**1** Informez votre client de votre proposition de parrainage

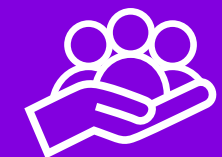

**2** Allez dans le tableau de bord Accountancy et cliquez sur [Inviter le client]

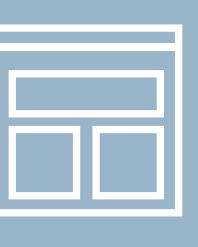

**3** Transmettez votre parrainage à votre client

**2** Allez dans le tableau de bord Accountancy et cliquez sur [Parrainer un client]

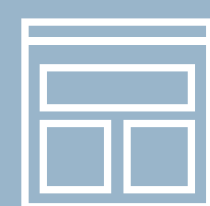

**3** Choisissez l'abonnement adéquat et préparez l'administration

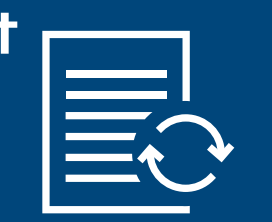

**4** Envoyez votre invitation et commencez à collaborer en ligne intelligemment

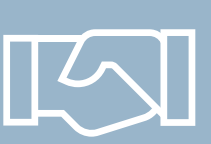

## **Utilisez** l'assistant d'invitation

**4** Votre client entre en contact avec Exact et choisit la bonne solution de commun accord

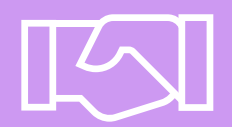

## **Utilisez** l'assistant de parrainage

## Votre client entend se charger lui-même de sa comptabilité ?

Votre client entend se charger lui-même de sa comptabilité ?

Vous connaissez déjà la solution et l'édition dont votre client a besoin ? (Et si vous le souhaitez, vous pouvez déjà configurer l'administration)

Vous voulez mettre votre client directement en contact avec Exact pour choisir l'abonnement adéquat ?

Après activation ou accord de votre client, vous serez directement connectés l'un à l'autre !

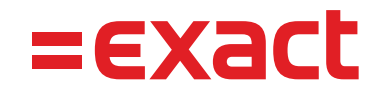